## 多要素認証の注意事項 更新日: 2023/10/2

## ① 多要素認証の要求に承認する方法

Kaedeメールにサインインするとき、多要素認証は

【学内※1 からは要求されません】【学外※2からは要求されます】

※1 学内ネットワーク (端末室、研究室、maple Wi-Fi等) のこと

※2 学外ネットワーク (自宅回線、携帯のキャリア回線、フリーWi-Fi等)のこと

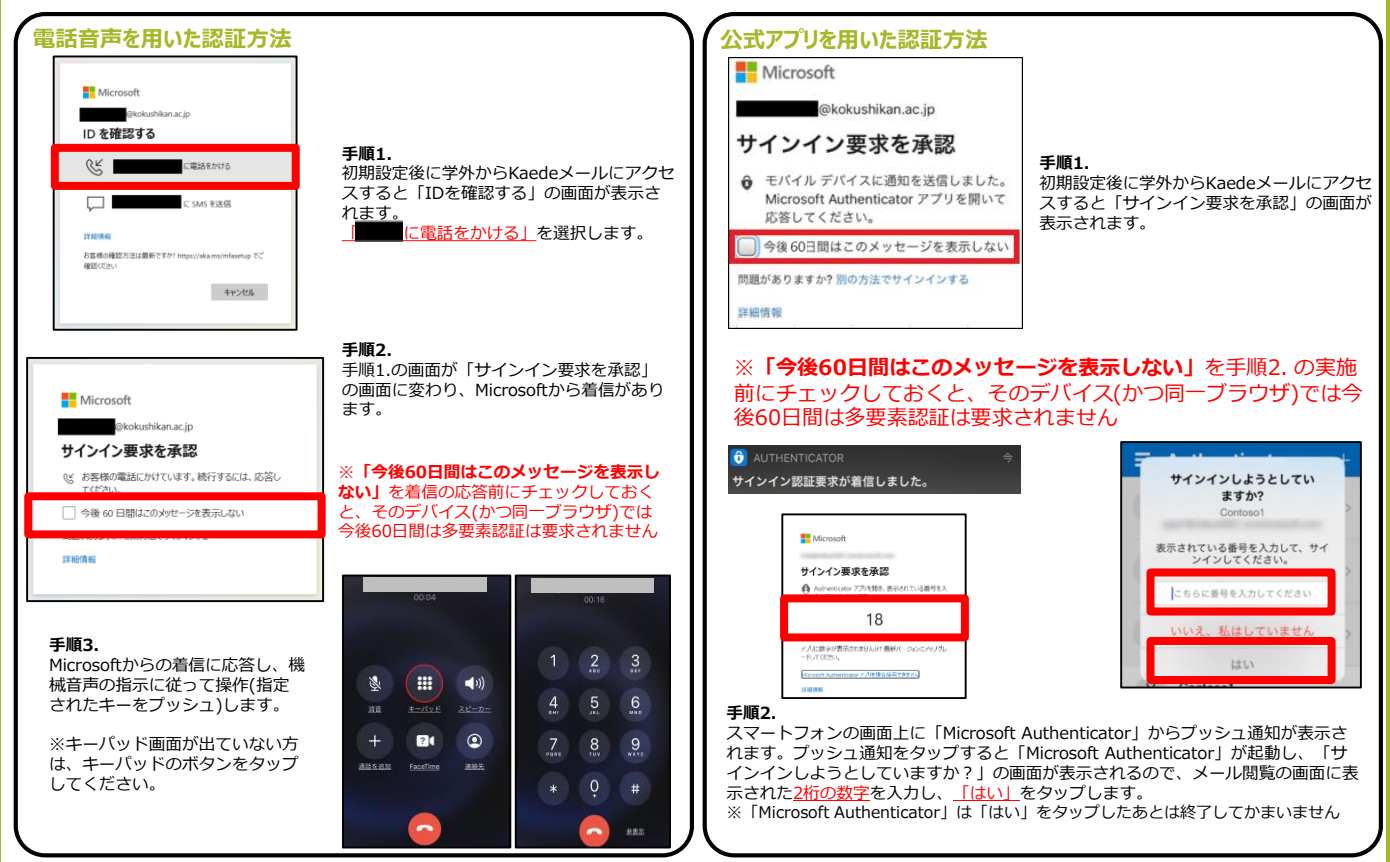

- ② 身に覚えがない多要素認証の要求は「**拒否**」してください
	- ・身に覚えのないタイミングの多要素認証の要求はパスワードが第三者に漏洩している可能 性があります。
	- ・「拒否」の操作をすることで、セキュリティ保護のためアカウントがロックされます。
	- ・「拒否」の操作をした際は、情報システム課までご連絡下さい。
	- ※ アカウントのロック中はKaedeメールの操作ができなくなります。
- ③ 公式アプリ認証の場合はMicrosoft Authenticator は**削除しない**でください

**アプリを削除すると「60日ごとの多要素認証の要求」に承認できなくなります。**

④ スマートフォンの機種変更後に多要素認証の要求を「承認」 できない場合はご連絡ください

情報システム課で多要素認証を再設定できるようにしますので、ご連絡をお願いいたします。

## **【問合せ先】**

• 各キャンパス情報システム課 SE対応日 世田谷<中央図書館6階> 9~17時 (月~金) 町 田<11号館2階> 9~17時(火・木)、9~12時(水) 多 摩<25号館2階> 9~17時 (月・木)、13~17時 (水) • 多要素認証 来室予約フォーム https://outlook.office365.com/ [owa/calendar/Bookings2@c.ko](https://outlook.office365.com/owa/calendar/Bookings2@c.kokushikan.ac.jp/bookings/) kushikan.ac.jp/bookings/

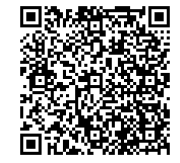